## **Appunti per un corso di comunicazione multimediale (11 ) L'interfaccia rispeHa l'utente?**

<u>M U L T | M E D | A</u>

*Rip,endiamo il discorso sulle interfacce, cercando di approfondire i meccanismi che dovrebbero consentire all'utente di muoversi senza problemi tra le informazioni di un titolo multimediale. C'è un aspetto che spesso non viene considerato: che cosa si aspetta di trovare l'utente che inizia una ricerca? Cerchiamo di capirlo con alcuni esempi tratti da titoli in commercio*

#### *di Manlia Cammarata*

I termini del problema sono ben noti, e quindi ci limitiamo ad una rapida sintesi: per comunicare qualcosa a qualcuno dobbiamo usare linguaggi, segni, simboli, codici e quant'altro possa essere capito dal destinatario della comunicazione. Questo porta alla prima conseguenza che si possono tralasciare le informazioni non indispensabili, perché già a conoscenza del destinatario. Per esempio, a chi ha già usato un programma sotto Windows è inutile spiegare che deve premere il pulsante con scritto OK per eseguire il comando selezionato. Ma, seconda conseguenza fondamentale, bisogna evitare che lo stesso utente sia chiamato ad eseguire procedure diverse per operazioni che già conosce. Anche qui un semplice esempio: il tasto ESC serve di norma a interrompere un'operazione, o a ritornare indietro di un passaggio, o ad uscire da una certa fase del programma. Se invece in un'applicazione occorre premere ESC per andare avanti, si crea una confusione terribile. Vedi l'istruzione PREMERE ESC PER INIZIARE LA RICERCA. trovata in un'enciclopedia su CD-ROM della quale si parla più avanti.

Questo concetto può essere esteso oltre l'interfaccia in senso stretto, per coinvolgere le possibilità di ricerca e di navigazione nei contenuti. Ancora una volta, chiuque abbia usato solo per pochi minuti un programma sotto Windows, la prima volta che ha aperto la Guida ha imparato il modo più semplice di navigare in un ipertesto: quando si sposta il cursore su un'espressione messa in evidenza, il cursore passa dalla forma della freccia a quella della manina, e facendo clic si ottengono le spiegazioni su quella voce, che può contenere altri rimandi, e così via.

È tutto talmente semplice e naturale che a noi sembra strano che qualcuno non sia in grado di afferrare il meccanismo a prima vista. Eppure qualche tempo fa mi è capitato un episodio significativo, che mi ha fornito lo spunto per queste osservazioni.

#### *Che* vuol dire «fare clic»?

Raccontavo a un'amica, completamente digiuna di informatica, le meraviglie di Internet. Sì, diceva lei, ma per me queste sono cose troppo difficili. Un tempo era difficile, spiegavo, ora ci sono particolari programmi che mettono chiunque in grado di navigare in tutto il mondo senza problemi, senza dover imparare nulla (stavo per dire «a prova di oca», ma mi sono trattenuto...). Detto fatto, ho messo in moto la trombetta per il collegamento a MC-link e ho fatto partire Mosaic. Ho fatto sedere l'amica davanti al PC e ho detto «vai»! Che devo fare? Ha chiesto. Fa clic sulla voce che vuoi e guarda che cosa succede. Si è voltata verso di me con aria disperata: che vuoi dire «fare ciic»?

Ecco il punto: quello che per qualsiasi lettore di MCmicrocomputer è talmente normale da non richiedere neanche un attimo di riflessione, per un'altra persona può essere un ostacolo insormontabile. Allora bisogna allargare il discorso che abbiamo iniziato nel'appunto precedente (MCmicrocomputer n. 145), dove abbiamo parlato soprattutto dell'interfaccia tra il prodotto e l'utente. Abbiamo considerato l'aspetto generale della comunicazione verso l'utilizzatore, e cioè come il prodotto multimediale si presenta e si «spiega» al suo destinatario. Abbiamo visto anche il problema di come dividere lo spazio tra le informazioni e gli strumenti di navigazione, ma ora dobbiamo fare un passo indietro, cioè dobbiamo chiederci se l'utente è in grado di usare questi strumenti, se gli è noto il meccanismo per il quale, spostando il cursore su un certo elemento e premendo il pulsante, si verifica un certo tipo di effetto.

E qui torniamo al problema delle precedenti esperienze del destinatario della comunicazione. Chi ha impiegato qualche tempo a navigare in un titolo multimediale caratterizzato dalla struttura ipertestuale, si aspetta che qualsiasi prodotto simile offra le stesse possibilità. Il ragionamento è elementare: ho un CD-ROM che contiene una serie di informazioni testuali, visive e sonore, collegate tra loro in modo che posso passare da un'informazione all'altra facendo clic su certi elementi. Ora ho un secondo prodotto, simile al primo, perché non posso «navigare» nello stesso modo? In fondo è l'eterno discorso sugli standard, che deve essere applicato anche alle interfacce.

Stiamo attraversando un momento particolare dell'evoluzione dei mezzi di comunicazione, caratterizzato dalla comparsa di forme e linguaggi nuovi. C'è un certo numero di persone, soprattutto giovani, che ha già assimilato lo schema logico elementare della comunicazione interattiva, e quindi è in grado di scoprire da solo meccanismi differenti o nuove soluzioni, perché le interfacce grafiche seguono tutte, in linea di principio, lo stesso schema fondamentale di dialogo. Ma chi appoggia la mano sul mouse per la prima volta si trova di fronte a problemi non indifferenti, che in qualche caso sono addirittura paralizzanti, se manca una guida per muovere i primi passi. Superato il primo ostacolo, tutto diventa molto semplice, al punto che si può dire che non esistono «utenti principianti», diversi da quelli esperti. O hai superato il primo impatto, e allora sai quasi tutto, o devi ancora incominciare, e quindi non sai nulla. Certo, ci sono utenti più smaliziati di altri, ma la vera differenza è tra chi ha superato la fase di «iniziazione» e chi non lo ha ancora fatto.

#### *Partire sempre da zero*

Sembra a questo punto ovvio concludere che qualsiasi prodotto multimediale dovrebbe presentare un'interfaccia completamente «autoesplicante», in modo di non creare difficoltà neanche all'utente del tutto inesperto. Insomma, qualcosa che faccia apparire sullo schermo una scritta di questo tipo: «Vedi quel coso a destra della tastiera? Mettici sopra la mano, in modo che l'indice vada a cadere sul pulsante di sinistra». Ma in questo modo si potrebbero ottenere due effetti negativi. Il primo sarebbe un appesantimento non indifferente dell'interfaccia, il secondo l'esasperazione degli utenti già esperti. La soluzione intermedia esiste, ed è un setup dell'interfaccia, che per default si presenti al suo livello più elementare, ma che possa essere modificata per le esigenze di un utente che dispone già delle conoscenze fondamentali (i lettori meno giovani ricordano certamente i diversi livelli dei menù di WordStar...).

In linea di principio, quando un prodotto è destinato a un pubblico indifferenziato, alla prima schermata dovrebbero apparire tutte le istruzioni necessarie per andare avanti, anche per chi non ha alcuna esperienza. Invece, quando un titolo è destinato a un pubblico ben definito, l'interfaccia deve essere adeguata a quel pubblico. Prendiamo, per esempio, il CD-ROM di MCmicrocomputer. All'avvio non compare sul video nessuna indicazione, eppure non mi risulta che qualcuno abbia impiegato più di qualche secondo per entrare nel programma. Infatti è quasi impossibile che un lettore di una rivista di informatica non sappia trovare le zone sensibili di una schermata e farci sopra clic con il mouse, oppure interrompere e far ripartire il commento musicale.

Ma se pensiamo agli utenti a cui può essere destinato un CD-ROM di consultazione per un argomento specifico (per esempio, una raccolta di giurisprudenza per gli avvocati, notoriamente poco inclini alle tecnologie), la struttura dell'interfaccia deve guidarli fin dall'apertura. E bisogna intendersi bene sul significato della parola «apertura». C'è un'apertura del «titolo», ma prima bisogna avviarlo. E prima ancora bisogna installarlo, e prima ancora bisogna accendere il computer; può essere necessario avviare Windows dal DOS, oppure tornare al DOS, se l'avvio di Windows è automatico, per certi tipi di installazione ... A chi legge queste pagine tutto questo sembra assolutamente banale: che ci vuole a entrare o uscire da Windows? Ebbene, bisogna riflettere non solo sul fatto che moltissime persone ogni giorno si trovano per la prima volta di fronte a questo problema, ma anche che la maggioranza dell'umanità non sa assolutamente che cosa siano DOS e Windows, e non vuole nemmeno saperlo. Ma ci sono molte, moltissime persone, che vogliono o devono servirsi di un CD-ROM per fare una ricerca, giocare, studiare. E il compito del progettista dei contenuti è appunto quello di metterle in grado di farlo, in modo semplice, per non scoraggiarle e, in definitiva, per non perdere possibili utenti di altre opere.

Invece molto spesso sembra che l'unico obiettivo del progettista multimediale sia mettere in vendita un titolo di aspetto accattivante all'esterno, senza alcuna considerazione per i problemi di fronte ai quali potrebbe trovarsi l'acquirente, a prescindere dal suo grado di esperienza. Di questo io stesso ho un'esperienza che si ripete quasi ogni volta che affronto un nuovo CD-ROM o anche un programma su dischetto. Uno si installa da DOS, un altro da Windows, il terzo incomincia in DOS e finisce in Windows, il quarto richiede la creazione «manuale» di una directory, il quinto non ne vuole sapere di «girare»,

**IL PROGRAMMA NON PARTE e adesso che s; fa?**

Facciamo partire un titolo *e ...* scopriamo che la risoluzione dello schermo non è quella giusta. In molti casi bisogna reinstallare Windows: come se la cava un utente alle prime armi? Anche questo è un problema di interfaccia: come minimo bisogna spiegare da dove si incomincia, cioè dal Setup di Windows. Ma sarebbe meglio far lavorare un po' di più il programmatore per confezionare un prodotto che giri senza problemi a tutte le risoluzioni normalmente disponibili.

**Please change the display resolutlon to 640x400 or OOOx600pixels and try agaln.**

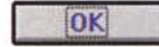

## **BANCA DATI DELLA CONOSCENZA UNIVERSALE** • • • • **qUI proprIo 11011CI SIamo**

Si chiama «Grande Enciclopedia Multimediale», questo CD-ROM edito da Peruzzo Informatica. Un titolo multimediale sotto DOS? Teoricamente sarebbe possibile, se si considera la definizione in senso molto lato. Ma questo titolo di multimediale non ha nulla. E per di più ha un'interfaccia così stravagante da essere praticamente inutilizzabile. I tasti cursore non funzionano (!), non si parla di navigazione, ma solo di andare su, giù, a destra o a sinistra con i tasti funzionali (non illustrati a video) o con assurde sequenze di ESC e INVIO, che mettono in crisi chiunque abbia un po' di pratica. Chi non ce l'ha, invece, rinuncia subito.

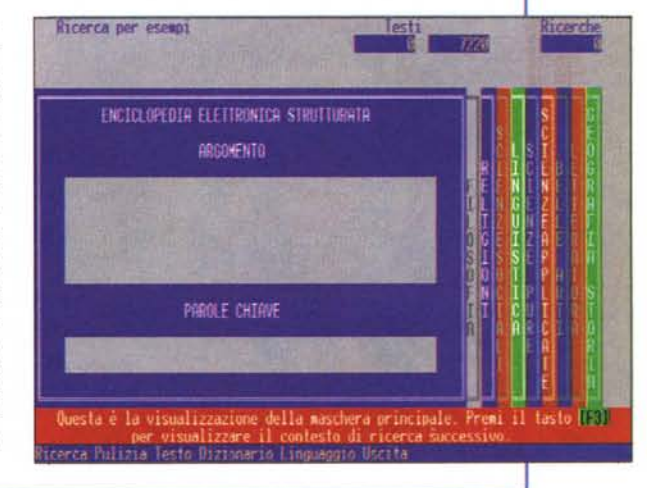

## **COLUMBUS è un (D-ROM o un ';bro?**

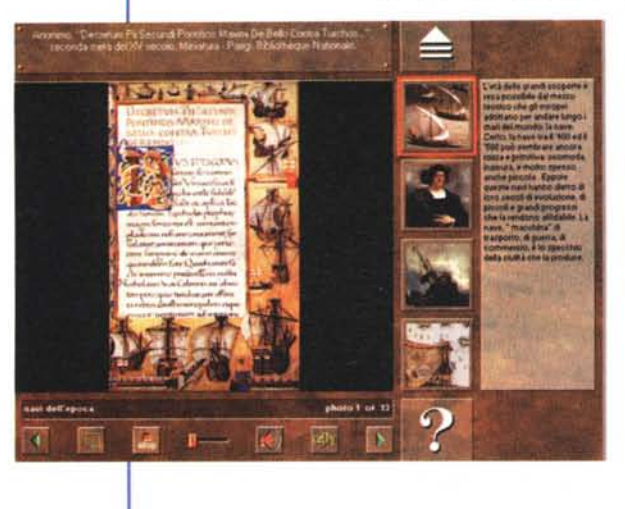

per chissà quali strani problemi di setup della macchina... Se un utente come me, non certo alle prime armi, deve spesso leggere attentamente le istruzioni allegate al programma (ammesso che ci siano e che siano comprensibili), come può cavarsela un neofita? E, a

**Un** CD-ROM edito dalla Parsec di Genova, con una bellissima interfaccia ... da libro! Non c'è nessuna possibilità di navigazione ipertestuale, si può solo scegliere un capitolo e poi andare avanti o indietro. Qualcuno trova che il testo non è leggibile, perché scritto con un carattere inadatto e per di più su un fondo scuro? Non c'è problema, perché una voce fuori campo lo pronuncia parola per parola, assicurando al lettore una sufficiente razione di noia. Però, per ravvivare l'ambiente, ogni volta che si fa clic su un pulsante, gli altoparlanti emettono un sonoro «TOC» che fa sobbalzare il povero lettore. Ecco come un'interfaccia sbagliata può rovinare un'opera di per sé interessante, piena di spunti e molto elegante da punto di vista grafico.

proposito di esperienze personali, ricorderò sempre la prima volta che mi sono trovato di fronte a un Mac, dopo diversi anni di esperienza con CP/M e DOS. L'interfaccia grafica intuitiva, tanto decantata, mi sembrò lenta e assai poco intuitiva, ma in un modo o nell'altro riuscii a scrivere un testo e a salvarlo sul dischetto. AI momento di far uscire il dischetto stesso, incominciarono i guai. Tutto poteva sembrarmi possibile, tranne che fosse necessario trascinare l'icona del dischetto verso il cestino: se compiere l'operazione con un file significa cancellarlo, farlo con l'icona del dischetto serve a cancellare tutti i file. O no? Alla fine trovai un ferretto e ottenni un'espulsione hardware, ma imparai che progettare un'interfaccia significa anche occuparsi dei pulsanti, veri o disegnati sullo schermo.

Dunque bisogna sempre partire dall'inizio, dalle cose più elementari. Se non lo si fa, possono verificarsi situazioni fastidiose: sul mio PC ci sono un monitor e una scheda video coi fiocchi, e per risparmiare la vista lavoro sempre alla risoluzione di 1.024 x 768 pixel. Ed ecco che, quando faccio partire un titolo multimediale, molto spesso compare una scritta: attenzione, questo programma funziona solo alla risoluzione di 640 x 480. Bontà sua quando tollera 800 x 600! Ma è concepibile, nel 1995, una macchina multimediale con la risoluzione del video impostata su 640 x 480, quando la più economica delle schede video arriva tranquillamente a 1.024 x 768? Che cosa deve fare l'utente che ha una normale Super VGA? Deve rein-

### **THE MAGICAL WORLD OF MULTIMEDIA ";nterfacc;a funziona e diverte**

Questo è un CD dimostrativo di Opera Multimedia, la società del Gruppo Olivetti che opera nel settore dei contenuti multimediali. Interfaccia perfettamente intuitiva, navigazione ipermediale piena di sorprese: la voce fuori campo invita a fare clic su un. punto o sull'altro, immagini e suoni si scatenano. C'è persino la segreteria telefonica. E il punto interrogativo offre sempre le istruzioni giuste. **Un** titolo come questo è particolarmente indicato per imparare a navigare nell'ipermedia. Peccato che le demo dei diversi prodotti della collana non siano interattive, ma lo spazio su un CD-ROM non è illimitato.

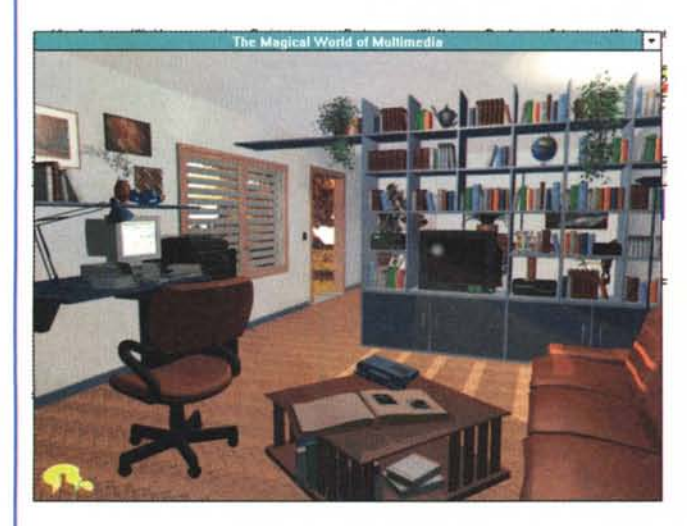

#### **ITALIA ma come si incomincia?**

Risolti gli eventuali problemi di installazione e di risoluzione dello schermo, il solito doppio clic fa partire questo titolo, prodotto dal Touring Club Italiano e da Opera Multimedia. Compare la schermata di apertura, con un musichetta un po' irritante. Che si fa? Nulla fa supporre all'inesperto che occorra fare clic da qualche parte. Intanto la musichetta sfuma e rico-

mincia all'infinito. Entrato, finalmente, nella sequenza, l'utente scopre che non ci sono possibilità di navigazione ipertestuale, ma solo di ricerca attraverso indici o passaggi dal particolare al generale, e viceversa. Fa clic su una voce dell'indice e non succede nulla. Perché non spiegare che occorre un doppio clic?

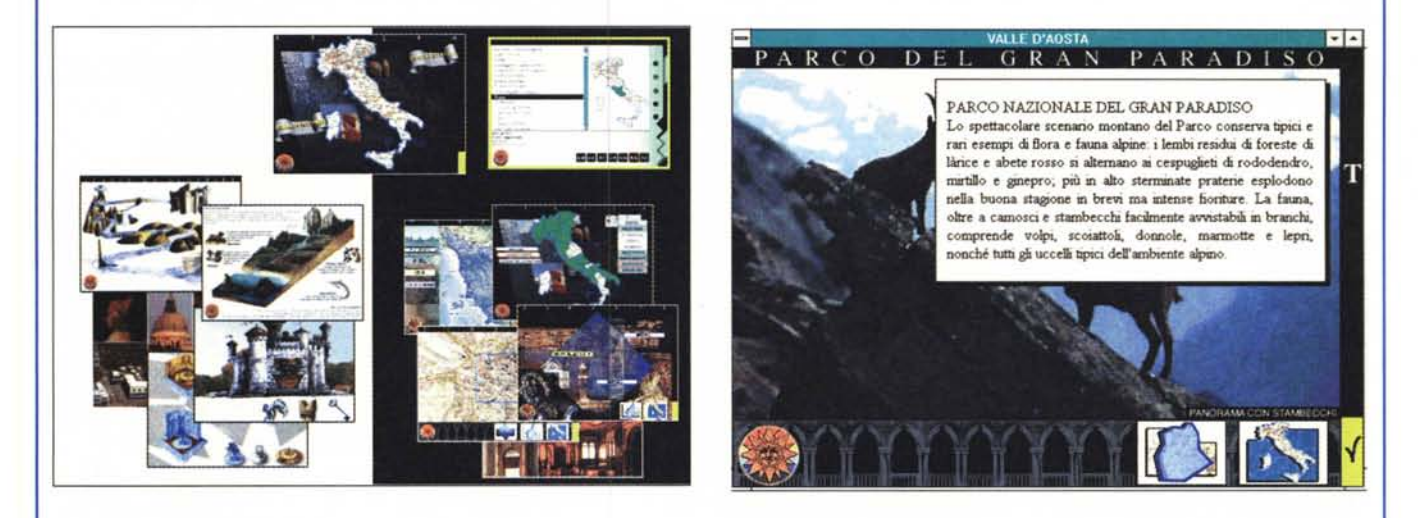

#### **CALENDARIO ATLANTE DE AGOSTINI 1995 dal r 904 non cambia (neanche su discheHo}**

Guardate bene questa immagine: c'è qualcosa che non va nei pulsanti che dovrebbero servire a scegliere il capitolo in cui fare le ricerche: è il solito problema della risoluzione dello schermo. Basta impostare «small fonts» e tutto va a posto, ma non c'è nessuna indicazione in merito né nelle istruzioni cartacee, né in quelle a video.

Per la prima volta dopo novant'anni di onorato servizio, questo prezioso libretto presenta una novità: un dischetto da 3,5, con tutti i testi in forma digitale. Multimediale proprio non si può definire, ma il passaggio dal cartaceo al digitale, per un'opera di consultazione come questa, è veramente il cacio sui maccheroni! Peccato che, ancora una volta, non ci troviamo di fronte ad un contenuto ipertestuale, ma solo a diverse possibilità di ricerca per parole chiave o su indici. E proprio ricercando qua e là ci si accorge che è urgente un lavoro di aggiornamento dello schema. Non sono riuscito a trovare la popolazione totale degli USA, ma in compenso ho potuto sapere, Stato per Stato, la percentuale di addetti all'agricoltura. Notizia di grande rilevanza nel 1904, ma oggi abbastanza poco significativa, soprattutto se non accompagnata dalle cifre relative agli addetti dell'industria, del terziario e della pubblica amministrazione.

Che c'entra tutto questo con l'interfaccia? Il problema è che il passaggio di un'opera cartacea alla forma digitale non dovrebbe essere una semplice trasposizione di caratteri stampati in bit, ma comportare una revisione di tutto il meccanismo della comunicazione. Gli strumenti di ricerca del Calendario Atlante sono di uso intuitivo, ma l'impostazione non tiene conto del fatto che le esigenze dell'utente del 1995 non sono le stesse del suo bisnonno. E questo è anche un problema di interfaccia nel senso più ampio dell'espressione.

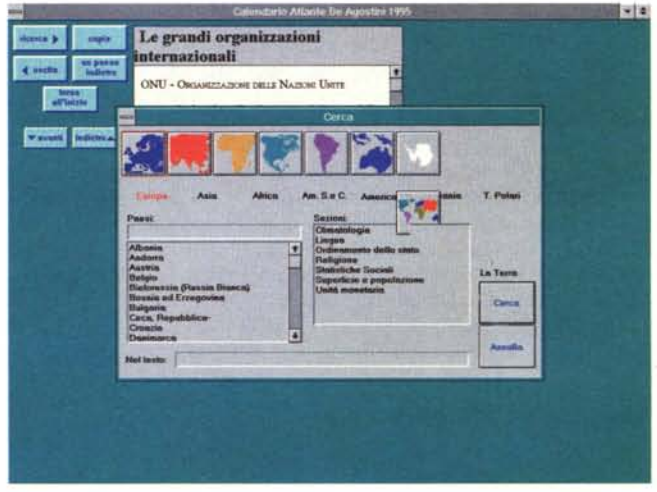

## **EYEWITNESS ENCYCLOPEDIA OF SCIENCE** interfaccia e ipertesto ok!

Un CD-ROM americano, che più americano non si può, scoppiettante di effetti sonori, ricco di immagini e con una buona struttura ipertestuale. Questa è una vera enciclopedia multimediale, evidentemente destinata ai ragazzi, ma sulla quale anche un adulto può passare, senza accorgersene, molte ore di esplorazione nel mondo delle scienze. La differenza con il prodotto italiano che esaminiamo in queste stesse pagine è enorme, per

l'interfaccia accattivante, per il linguaggio molto piano e sintetico, per la fantasia che ha guidato i realizzatori: c'è una grafica da videogioco estremamente vivace, è il linguaggio visivo al quale sono abituati i ragazzi di oggi. Dunque l'applicazione più corretta del concetto di interfaccia.

Nota: nessun problema di installazione o di funzionamento anche alla risoluzione più alta.

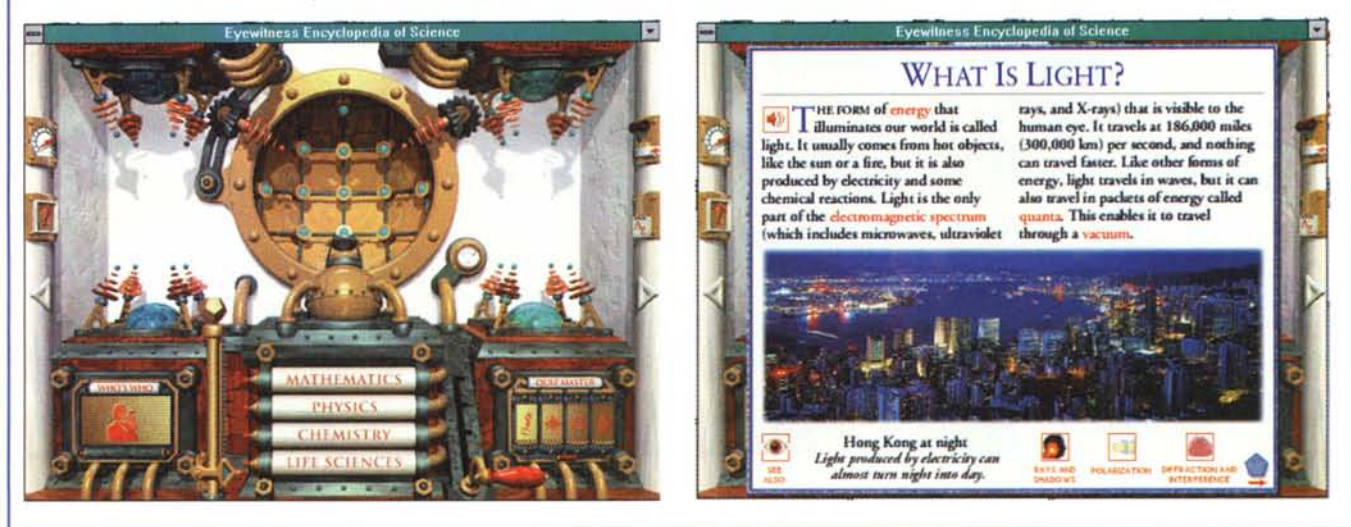

stallare Windows! Invece, chi ha una scheda «speciale», con il relativo software, spesso può far partire il programma impostando l'opzione «small fonts». Ma sfido chiunque a scoprirla senza l'aiuto di un amico più esperto, o uno studio attento delle istruzioni della scheda (quando ci sono).

Chi produce e mette in commercio titoli multimediali deve prevedere tutte le normali possibilità di utilizzo, e impostare il software in modo che funzioni con ogni configurazione che può ragionevolmente essere presente sulla macchina dell'acquirente. Si dirà che ciò richiede una programmazione molto più complessa: bene, è il progettista che deve affrontare i problemi complessi, non l'utente. Almeno gli si forniscano le istruzioni per provvedere da solo ai diversi settaggi, non si costringa un padre di famiglia, che ha acquistato il PC per aiutare i figli nello studio, a tornare dal negoziante ogni volta che l'enciclopedia, l'atlante o il corso di lingue non partono o non girano correttamente.

#### Il rispetto per l'utente

Per la stesura di questo appunto ho esaminato in pochi giorni una ventina di titoli, cercando mettermi ogni volta nei panni di un utente inesperto: un'esperienza memorabile, dalla quale ho ricavato parecchie considerazioni interessanti sul piano dell'interfaccia tra il prodotto e il suo utilizzatore. La prima è che in genere c'è una notevole differenza tra i programmi italiani e quelli che giungono dagli USA. Questi ultimi mostrano una maggiore cura nell'evitare grattacapi all'utente, perché si installano direttamente da Windows e girano senza problemi anche alle risoluzioni più alte (in questi casi, come è logico, occupano solo la parte centrale dello schermo). Tra i prodotti italiani che ho esaminato solo MCmicrocomputer su CD-ROM fa altrettanto.

Per dovere di cronaca va detto che non sono riuscito a installare alcuni CD-ROM sull'Olivetti M6-770 che costituisce la macchina di riferimento per questi appunti, a causa dei soliti «errori di protezione generale», o perché il programma non riusciva a trovare qualche file. Su altre macchine gli stessi prodotti si sono installati senza difficoltà; probabilmente ci sono problemi a livello di BIOS o di configurazione della memoria, e questo è un punto su cui tornereno presto

Alla fine delle prove, dopo aver eliminato i gruppi dal Program Manager, sul disco rigido ci sono parecchie decine di megabyte in più. Inutile spazzatura, che può essere eliminata con uno degli appositi software di recente diffusione. Ma non è corretto costringere l'utente a usarli, per fare spazio sul disco rigido o porre rimedio al progressivo rallentamento di Windows, causato dalla crescente zavorra di byte inutili. Non lasciare spazzatura in giro è un fatto di buona educazione, ma tra i dischi che ho in questo momento sul tavolo, solo «MCmicrocomputer» su CD-ROM dispone di un programma di disinstallazione che ne cancella ogni traccia. Anche la buona educazione nei confronti dell'utente deve essere considerata un aspetto essenziale dell'interfaccia e deve ricevere la necessaria attenzione da parte del progettista multimediale.

Il problema è immenso, lo studio delle interfacce è uno degli aspetti più delicati e affascinanti dello sviluppo delle nuove tecnologie. Molta strada è stata già percorsa, sia sul piano della conoscenza dei meccanismi di approccio e di apprendimento, sia sulle soluzioni tecniche per realizzarli. Ma bisogna fare ancora molta strada per evitare che alle soglie della società dell'informazione ci siano troppe persone nella condizione di analfabeti dei nuovi media.

# **• Si dice scannare, scandire o scannerizzare? Si dice E**

**GT·6500PC: 300 dpi in, 600 dpi oul, Li!. 1.550.000+IVA**

Indipendentemente dal "come si dice", usare uno scanner Epson apre un mondo di nuove possibilità.

Perché uno scanner Epson permette di acquisire nel tuo computer una quantità incredibile di dati senza alcuno sforzo se non quello di scegliere, attraverso il comodo programma Epson *Scan! /I* in dotazione, i parametri che preferisci.

Foto, disegni, illustrazioni, diapositive, diventano file ritoccabili,

modificabili, inseribili comodamente dove vuoi e come vuoi per produrre pubblicazioni anche professionali.

Documenti lettere, relazioni, testi, possono tranquillamente essere archiviati come se fossero fotocopie, magari a colori (senza spreco di carta né di spazio) oppure riconosciuti come testo e trattati dal tuo word processor senza problemi.

•

**GT-BOOOPC: 400 dpi in, BOOdpi oul,** Lit 1.920.000+IVA

ì

Tutto grazie alle tecnologie che rendono l'uso degli scanner Epson sicuro, preciso e soprattutto semplice anche se i risultati sono sempre al massimo delle possibilità della tecnologia

attuale.

E ricorda: con tutti gli scanner Epson puoi avere con poche lire in più la versione Light di Micrografx Picture Publisher 4.0, un potente programma di fotoritocco e disegno, oppure OmniPage, uno dei programmi di OCR (Optical Character Recognition) più attuali e precisi, e per tutti è possibile acquistare il lettore per diapositive o trasparenti, oppure l'alimentatore automatico di documenti.

**GT-9000 PC** (SCSI). **600 dpi in, 2400 dpi oul Li!. 2.4OO.000+IVA**

è un marchio registrato di Seriko Epson Co. Picture Publisher e Micrografx sono marchi registrati di Micrografx Inc.

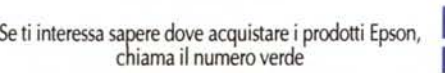

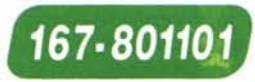

se invece vuoi maggiori informazioni, compil spedisci il coupon qui accanto, magari via fax cartolina postale, a: Epson Italia S.p.A. v.le F.lli Casiraghi 427 - 20099 Sesto S. Giovanni (MI) Fax 02/2440750

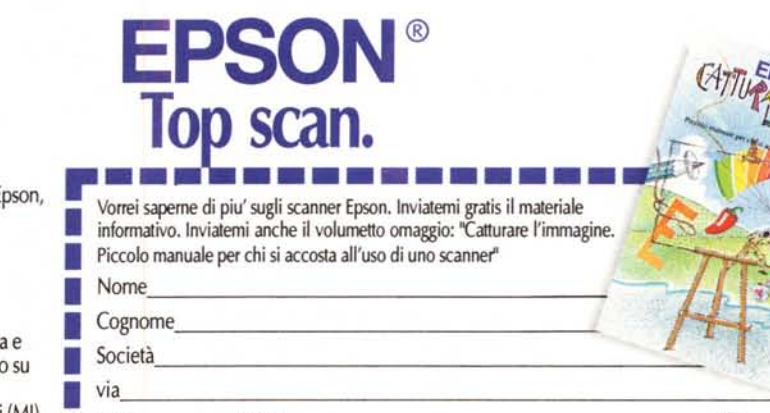

**• CAP** Città **Città** *Communication*